# **D**ragonSpeechTips

## 175<sup>+</sup> Custom Dragon Commands for Mindjet MindManager version 19

### **Details**

Dragon by default does not provide you with voice commands to carry out most of the Mindjet MindManager functions and as such you will find that you are limited to the built-in menu and key press Dragon commands.

The following Dragon commands have been created by DragonSpeechTips (DST) to provide a wealth of additional voice commands that can be dictated when using Mindjet MindManager v19.

### Frequently used

| rrequently used                                                                               |                                                                                                    |
|-----------------------------------------------------------------------------------------------|----------------------------------------------------------------------------------------------------|
| Command(s) you can say                                                                        | Description                                                                                                    |
| add topic add new topic insert new topic insert topic create topic create new topic new topic | Creates a new topic in the mind map.                                                                                                  |
| <pre>add (x) topics create (x) topics insert (x) topics</pre>                                 | Adds (x) topics to the map (110). For example, say "add 3 topics".                                                                    |
| <pre>add (x) subtopics create (x) subtopics insert (x) subtopics</pre>                        | Adds (x) subtopics to a topic (110). For example, say "add 3 subtopics".                                                              |
| add and edit topic<br>edit new topic<br>edit a new topic                                      | Creates a new topic and places the cursor in the topic ready for dictation.                                                           |
| add topic before<br>insert topic before<br>add topic above                                    | Creates a topic at the same level before the selected topic.                                                                          |
| add parent topic insert parent topic                                                          | Creates a topic immediately before the selected topic, therefore the existing selected topic will become a subtopic of the new topic. |
| add subtopic<br>insert subtopic<br>add decision topic                                         | Adds a subtopic to the selected topic.                                                                                                |
| add note add notes show notes show note                                                       | Creates a note or reveals an existing note for the selected topic.                                                                    |
| <pre>add callout add callout topic add a callout topic</pre>                                  | Adds a callout topic to the selected topic.                                                                                           |
| add link<br>add a link                                                                        | Opens the Add Link window.                                                                                                    |
| add attachment<br>add an attachment                                                           | Opens the Attach Files window.                                                                                                    |
| edit topic<br>edit this topic                                                                 | Makes the selected topic ready for dictation.                                                                                         |

# Frequently used (cont'd)

| Command(s) you can say                                            | Description                                                                             |
|-------------------------------------------------------------------|-----------------------------------------------------------------------------------------|
| edit next topic<br>edit the next topic                            | Makes the topic after the selected topic ready for dictation.                           |
| edit previous topic edit the previous topic                       | Makes the topic before the selected topic ready for dictation.                          |
| apply that                                                        | Confirms the dictated phrase or word in a topic title.                                  |
| delete topic delete this topic delete topic and subtopics         | Deletes the selected topic and all connected subtopics.                                 |
| remove this topic<br>remove this topic only<br>cut out this topic | Deletes only the selected topic, any existing subtopics will remain as part of the map. |
| select all topics                                                 | Selects all topics and elements within the map.                                         |
| hide notes<br>hide note                                           | Hides the note of the selected topic                                                    |
| paste as callout<br>paste as a callout                            | Pastes the contents of the Clipboard into a callout attached to the selected topic.     |
| paste as topic paste as a topic                                   | Pastes the contents of the Clipboard into a subtopic of the selected topic.             |

### View functions

| Command(s) you can say                          | Description                                                                                                    |
|-------------------------------------------------|----------------------------------------------------------------------------------------------------|
| balance map balance the map                     | Balances the Main Topics in the map by displaying an equal amount of topics on either side of the Central Topic. |
| fit map                                         | Resizes the map to fit the current window size.                                                                  |
| reset topic positions reset all topic positions | Resets all topic positions in the map.                                                                           |
| select central topic<br>go to central topic     | Selects the central topic.                                                                                       |
| focus topic                                     | Applies focus to the selected topic.                                                                             |
| focus on this topic only isolate topic          | Displays only the selected topic and its subtopics.                                                              |
| show priority view show icon view               | Shows the mind map in priority view.                                                                             |
| show map view                                   | Shows the mind map in map view.                                                                                  |
| show outline view                               | Shows the mind map in outline view.                                                                              |
| show schedule view                              | Shows the mind map in schedule view.                                                                             |
| print preview show print preview                | Switches to the print preview view.                                                                              |
| close print preview                             | Closes the print preview view.                                                                                   |
| collapse map                                    | Display the map showing only level one topics.                                                                   |
| collapse topic                                  | Hides all the subtopics of the selected topic.                                                                   |

## View functions (cont'd)

| Command(s) you can say                          | Description                                                            |
|-------------------------------------------------|------------------------------------------------------------------------|
| expand level expand topic                       | Expands the selected topic to reveal its subtopics.                    |
| show one level                                  | Displays the map showing only level one topics.                        |
| show two levels                                 | Displays the map showing topics that are level one and two.            |
| show three levels                               | Displays the map showing topics that are level one, two and three.     |
| show all levels                                 | Displays the map showing topics of all levels.                         |
| move topic down                                 | Moves the selected topic down one position place.                      |
| move topic up                                   | Moves the selected topic up one position place.                        |
| move topic to home                              | Moves the selected topic to the last position in the level of topics.  |
| move topic to end                               | Moves the selected topic to the first position in the level of topics. |
| zoom in                                         | Zooms in to the map.                                                   |
| zoom out                                        | Zooms out from the map.                                                |
| increase font                                   | Increases the font size of the selected topic title text.              |
| decrease font                                   | Decreases the font size of the selected topic title text.              |
| select next topic select the next topic         | Selects the next topic in the level of topics.                         |
| select previous topic select the previous topic | Selects the previous topic in the level of topics.                     |
| go to first topic Move to top sibling topic     | Selects the first topic in the level of topics.                        |
| go to end topic<br>Move to bottom sibling topic | Selects the last topic in the level of topics.                         |
| go to last topic                                | Selects the last created topic in the map.                             |
| select parent select parent topic               | Selects the parent topic of the selected topic.                        |
| move left                                       | Selects the topic to the left of the selected topic.                   |
| move right                                      | Selects the topic to the right of the selected topic.                  |
| move up                                         | Selects the topic above the selected topic.                            |
| move down                                       | Selects the topic below the selected topic.                            |
| scroll page up<br>scroll up                     | Scrolls the map up.                                                    |
| scroll page down<br>scroll down                 | Scrolls the map down.                                                  |

### Other functions

| other functions                            |                                                                          |
|--------------------------------------------|--------------------------------------------------------------------------|
| Command(s) you can say                     | Description                                                              |
| make priority one                          | Adds the priority 1 icon to the selected topic                           |
| make this priority one                     |                                                                          |
| make priority two                          | Adds the priority 2 icon to the selected topic                           |
| make this priority two                     | 7                                                                        |
| make priority three                        | Adds the priority 3 icon to the selected topic                           |
| make this priority three                   | , , , , , , , , , , , , , , , , , , ,                                    |
| make priority four                         | Adds the priority 4 icon to the selected topic                           |
| make this priority four                    |                                                                          |
| make priority five                         | Adds the priority 5 icon to the selected topic                           |
| make this priority five                    | ' '                                                                      |
| make priority six                          | Adds the priority 6 icon to the selected topic                           |
| make this priority six make priority seven |                                                                          |
| make this priority seven                   | Adds the priority 7 icon to the selected topic                           |
| make priority eight                        |                                                                          |
| make this priority eight                   | Adds the priority 8 icon to the selected topic                           |
| make priority nine                         |                                                                          |
| make this priority nine                    | Adds the priority 9 icon to the selected topic                           |
| remove icon                                |                                                                          |
| remove icons                               | Removes all icons from the selected topics.                              |
| remove all icons                           | Temoves an reons from the selected to pies.                              |
|                                            | Applies a strikethrough to the active topic title.                       |
| strikethrough this topic                   |                                                                          |
| remove strikethrough                       | Removes the strikethrough from the active topic title.                   |
| add boundary                               |                                                                          |
| add a boundary                             | Adds a boundary around the active topic and it's subtopics.              |
| draw boundary                              |                                                                          |
| draw a boundary                            |                                                                          |
| remove boundary                            | Pamouse the houndary from the colorted parent tonic that has a houndary  |
| remove the boundary remove this boundary   | Removes the boundary from the selected parent topic that has a boundary. |
| add tag                                    |                                                                          |
| create tag                                 | Reveals the New Tag window.                                              |
| create a tag                               | The veals the New Tag William.                                           |
| create relationship                        |                                                                          |
| create a relationship                      |                                                                          |
| insert relationship                        | Creates a relationship that starts from the selected topic.              |
| insert a relationship                      |                                                                          |
| split topic                                |                                                                          |
| split this topic                           | Colite the colocted tenic title (by energy) into now to rise             |
| split topic as multiple topics             | Splits the selected topic title (by spaces) into new topics.             |
| split into multiple topics                 |                                                                          |
| split topic as multiple subtopics          | Splits the selected topic title (by spaces) into new subtopics.          |
| split into multiple subtopics              | Spins the selected topic title (by spaces) lifto new subtopics.          |
| apply fill colour                          |                                                                          |
| add fill colour                            | Fills the topic with the last selected fill colour.                      |
| add colour                                 |                                                                          |
| select fill colour                         | Reveals the fill colour palette.                                         |
| select a fill colour                       | · ·                                                                      |
| clear formatting                           | Reverts the selected topic back to its original style settings.          |
| show mind manager options window           | Reveals the MindManager Options window.                                  |
| reveal mind manager options window         | nereals are minumanager options minuom.                                  |
| spell check map                            |                                                                          |
| spell check this map                       | Performs a spell check of the map.                                       |
| perform spell check                        |                                                                          |

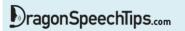

### Other functions (cont'd)

| Command(s) you can say                    | Description                                                                    |
|-------------------------------------------|--------------------------------------------------------------------------------|
| export as word export to word             | Opens the Export Map As window, ready to be saved as a MS Word document.       |
| export as powerpoint export to powerpoint | Opens the Export Map As window, ready to be saved as a MS PowerPoint document. |

### Additional functions

| Command(s) you can say                                                                                                    | Description                                                                                                    |
|----------------------------------------------------------------------------------------------------|----------------------------------------------------------------------------------------------------|
| show map word count word count this map word count this mind map show word count for map show mind map word count            | Produces a pop-up window displaying a breakdown of the number of words in Topics, Callouts, Floating topics and Notes for the whole mind map. The total number of words is also displayed.                                                 |
| show topic word count word count this topic topic word count locate the topic (x) find the topic (x) focus on the topic (x)  | Produces a pop-up window displaying the number of words in the topic and any notes attached to the topic.  Looks for and if found, applies focus to the Topic of the dictated topic title. For example, say "locate the topic conclusion". |
| select the topic (x)  convert this topic to a callout  change this topic to a callout  change to callout  convert to callout | Converts the selected Topic to a Callout                                                                                                    |
| convert this callout to a topic change this callout to a topic change to topic convert to topic                              | Converts the selected Callout to a Topic                                                                                                    |

#### Note:

Dragon generic, menu, keyboard and mouse commands are available for use in MindManager and at times should be used with these custom commands.

For example, the custom command "create relationship" can be used with the "Mouse Grid" command to place the relationship on the intended Topic. To complete the formation of the relationship, use the generic mouse command "Mouse Click".

When performing dictation, the "Dictation Box" will appear and the use of commands such as "Click Transfer" and "Click Cancel" work in the normal way.

For a list of useful generic commands visit:

https://dragonspeechtips.com/dragon-generic-keyboard-and-mouse-commands/